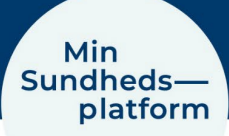

## **Sådan deler du dine oplysninger (fuldmagter)**

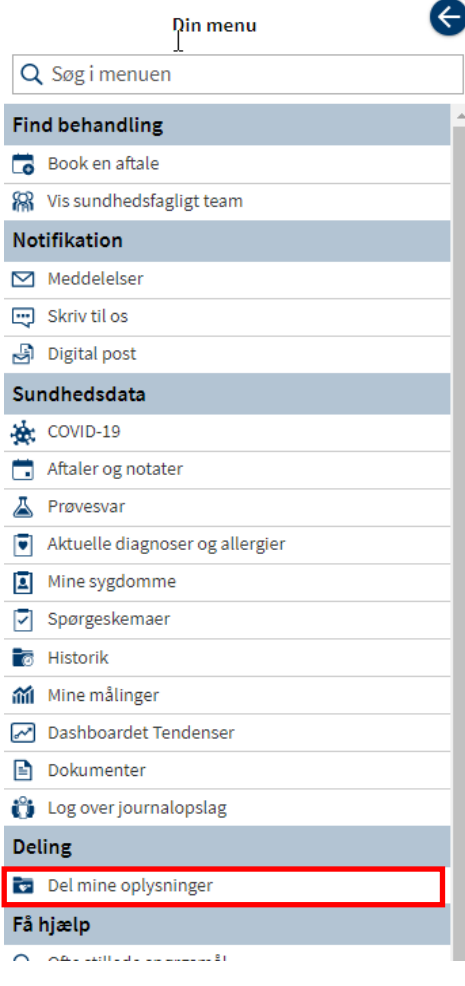

Hvis du er over 18 år, er det muligt at give andre voksne adgang til din profil. En fuldmagt gives for ét år ad gangen og du kan altid tilbagekalde den.

For at dele dine oplysninger med andre, vælger du Menu > Del mine oplysninger.

## I det nye vindue klikker du på boksen Giv fuldmagt

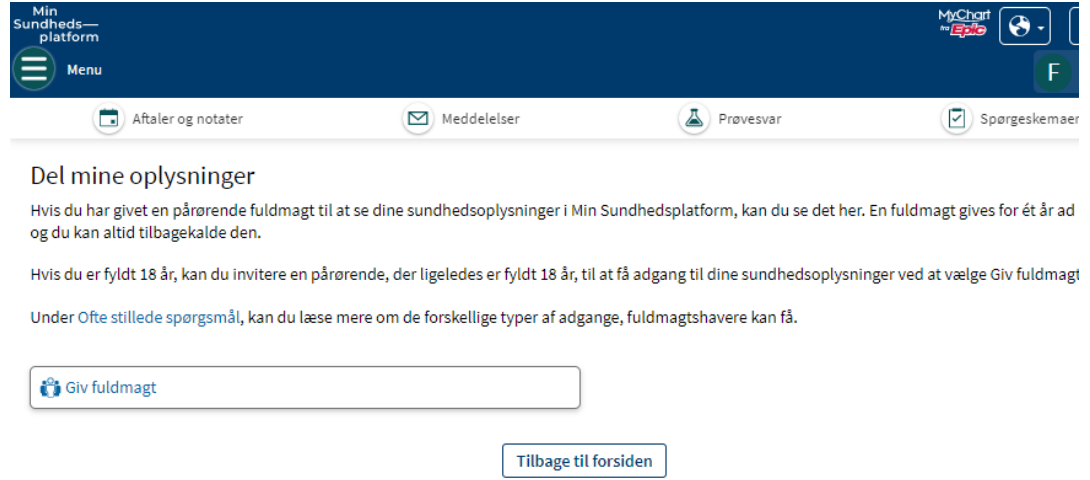

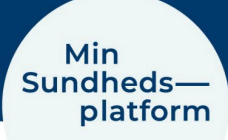

Det åbner et nyt vindue, hvor du kan se hvem, du har givet fuldmagt til at se din profil, hvem du har fuldmagt til at kunne se deres profil og endelig muligheden for at give en fuldmagt digitalt.

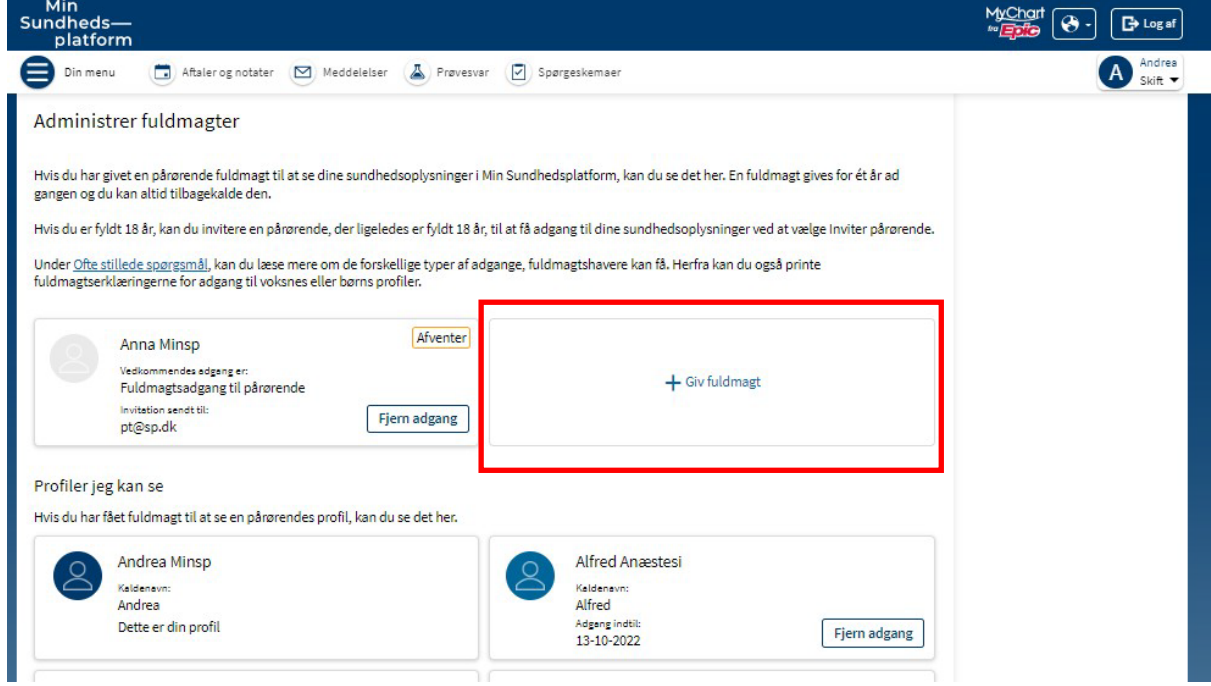

Når du klikker på boksen + Giv fuldmagt, åbner et vindue, hvor du skriver navnet på den du vil invitere og dennes mail adresse.

Min

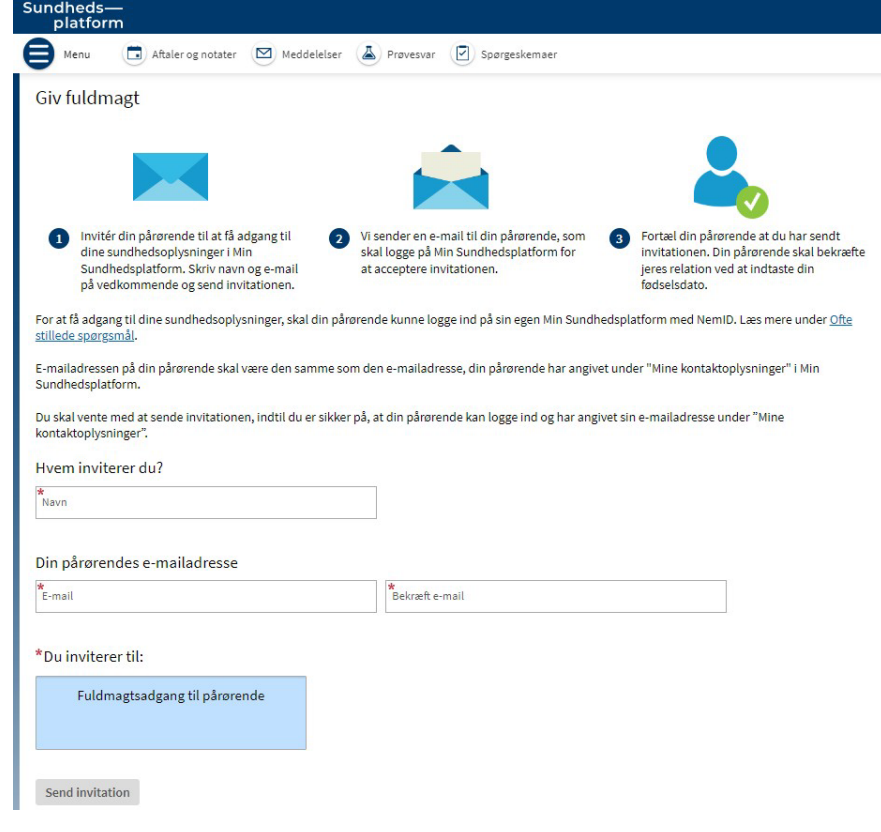

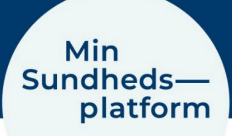

Den pårørende modtager en e-mail med et link til Min Sundhedsplatform, hvor vedkommende efter at have logget ind\*, skal skrive fødselsdatoen (husk bindestreg mellem dato, måned og år) på den, der har inviteret som verifikation og endelig acceptere vilkår og betingelser.

\* Inden man logger ind, skal man sikre sig at man ikke i forvejen er logget ind på Min Sundhedsplatform på både hjemmeside og app.

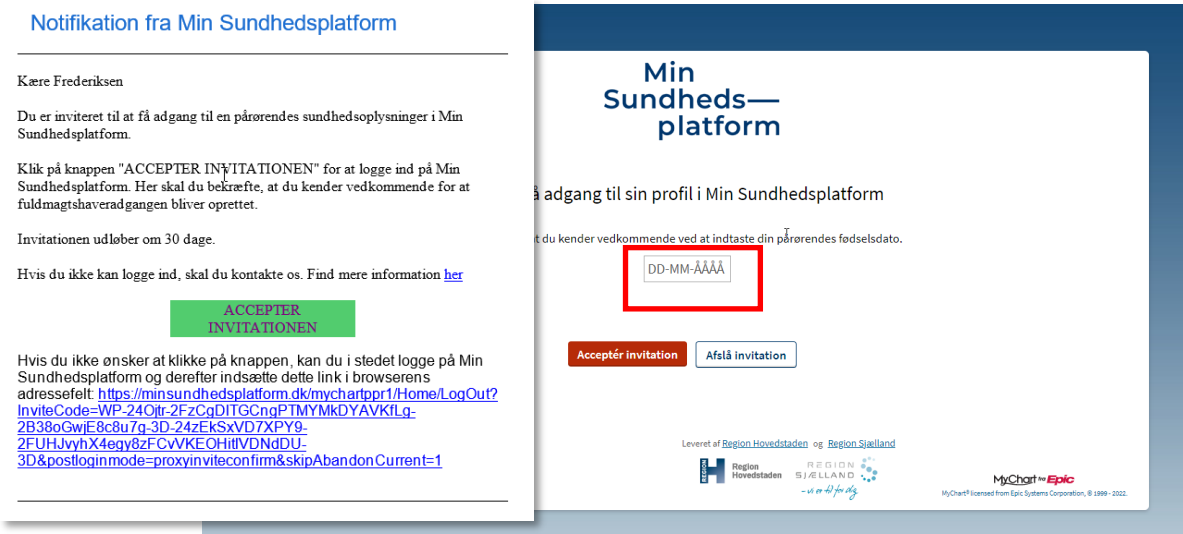

Herefter vil denne person kunne skifte fra sin egen profil til den der har givet fuldmagtsadgangen.

Personen vil have adgang til langt de fleste sundhedsdata, dog undtaget Aktuelle diagnoser og allergier og nogle kontoindstillinger.

## **Fornyelse af fuldmagt**

Når ens fuldmagtsadgang er ved at udløbe, modtager man en mail notifikation om at ens adgang snart udløber og at man kan/skal forny den.

Det kan man gøre på én af to måder:

- 1. Fjerne den eksisterende fuldmagtsadgang i Min Sundhedsplatform og derefter oprette/tildele en fuldmagtsadgang til den pårørende igen
- 2. Vente til at fuldmagtsadgangen er ophørt og herefter oprette/tildele ny fuldmagtsadgang til den pårørende

## **Fuldmagt til børn**

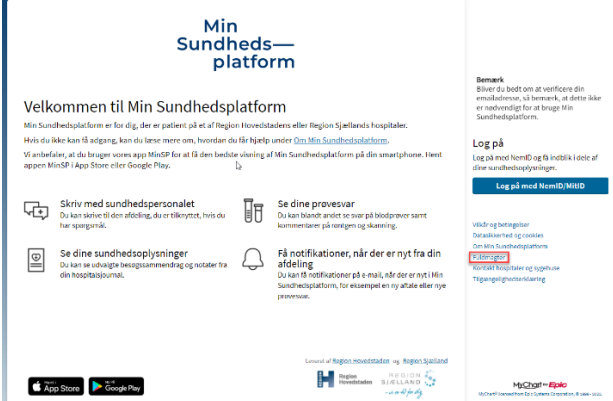

Det er muligt at få fuldmagt til sine børn indtil de fylder 15 år, hvor de selv kan få MitID/NemID og logge på deres egen profil.

Det er ikke muligt at få adgang digitalt, så her skal du udskrive, udfylde og aflevere en aftaleerklæring for hver enkelt barn på en afdeling, som han/hun er eller har været tilknyttet under forudsætning af at barnet har eller har haft et behandlingsforløb på et hospital i enten Region Hovedstaden eller i Region Sjælland.

Du finder aftaleerklæringerne på forsiden af www.minsundhedsplatform.dk, hvor du klikker på linket Fuldmagter under den blå login knap.